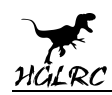

# **Sector150 HD FPV Racing Drone Manual**

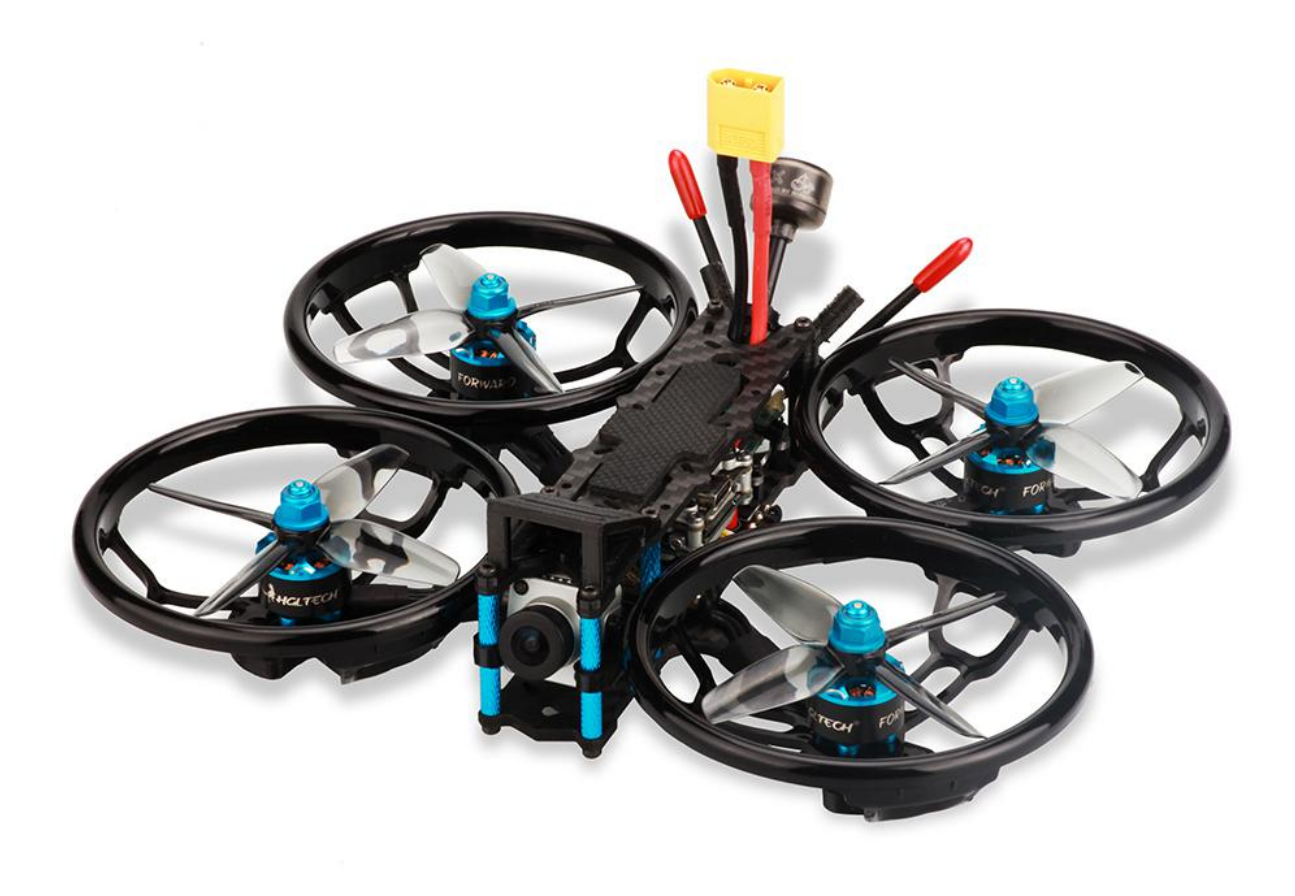

**www.hglrc.com**

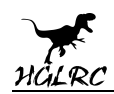

## **Contents**

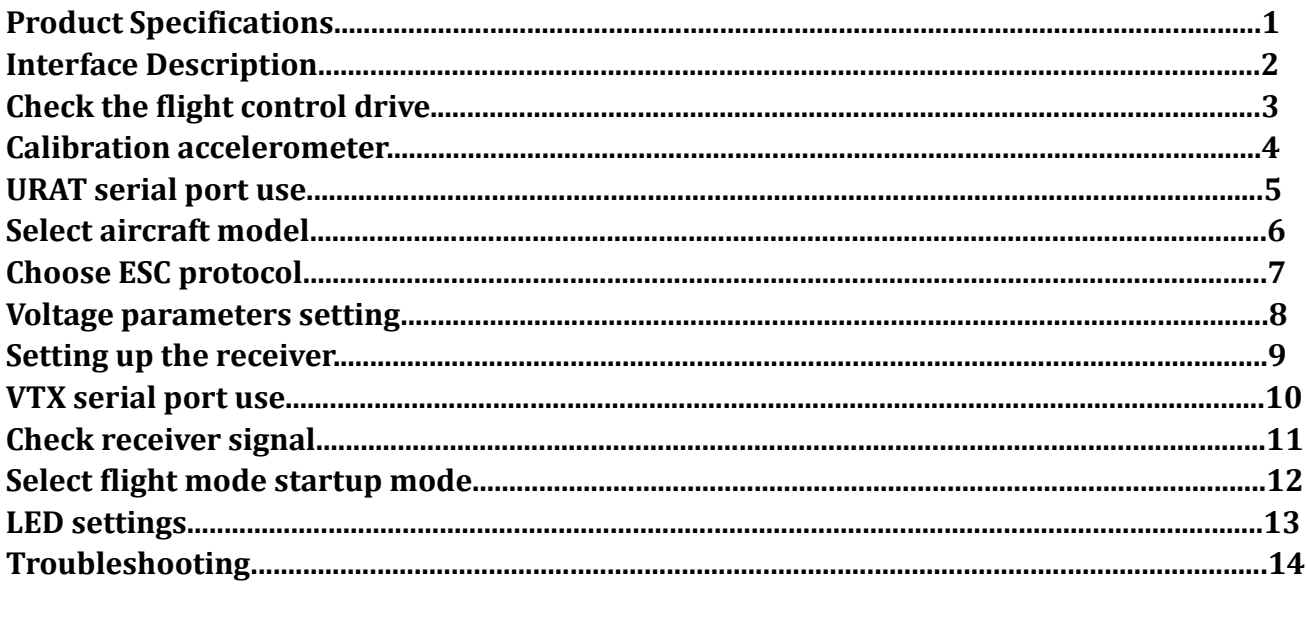

### Package Included

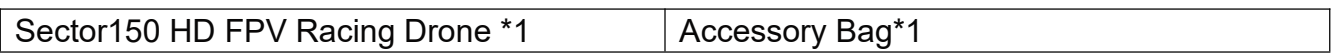

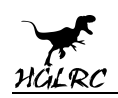

# **1.Product Specifications**

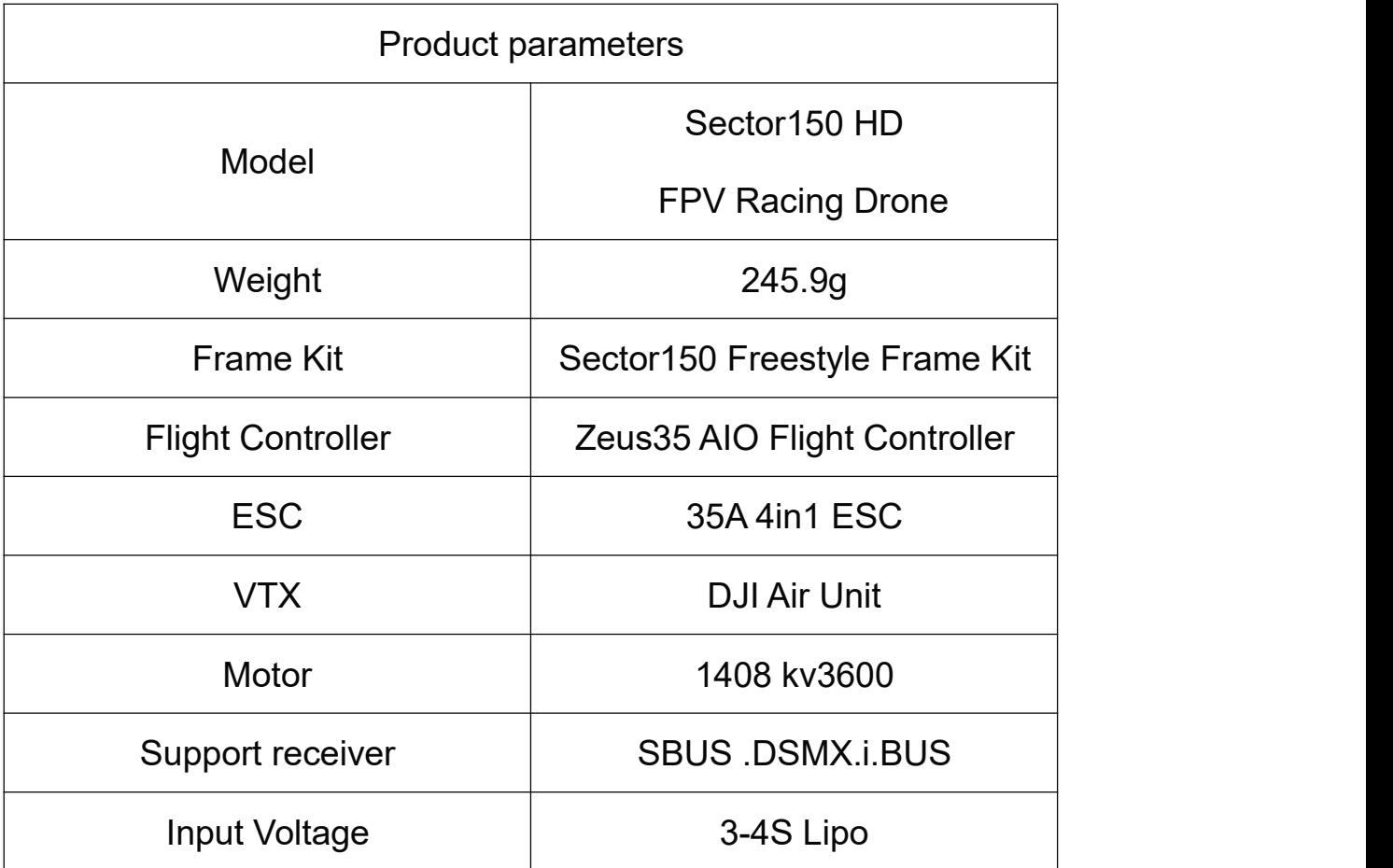

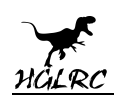

# **2.Interface Description**

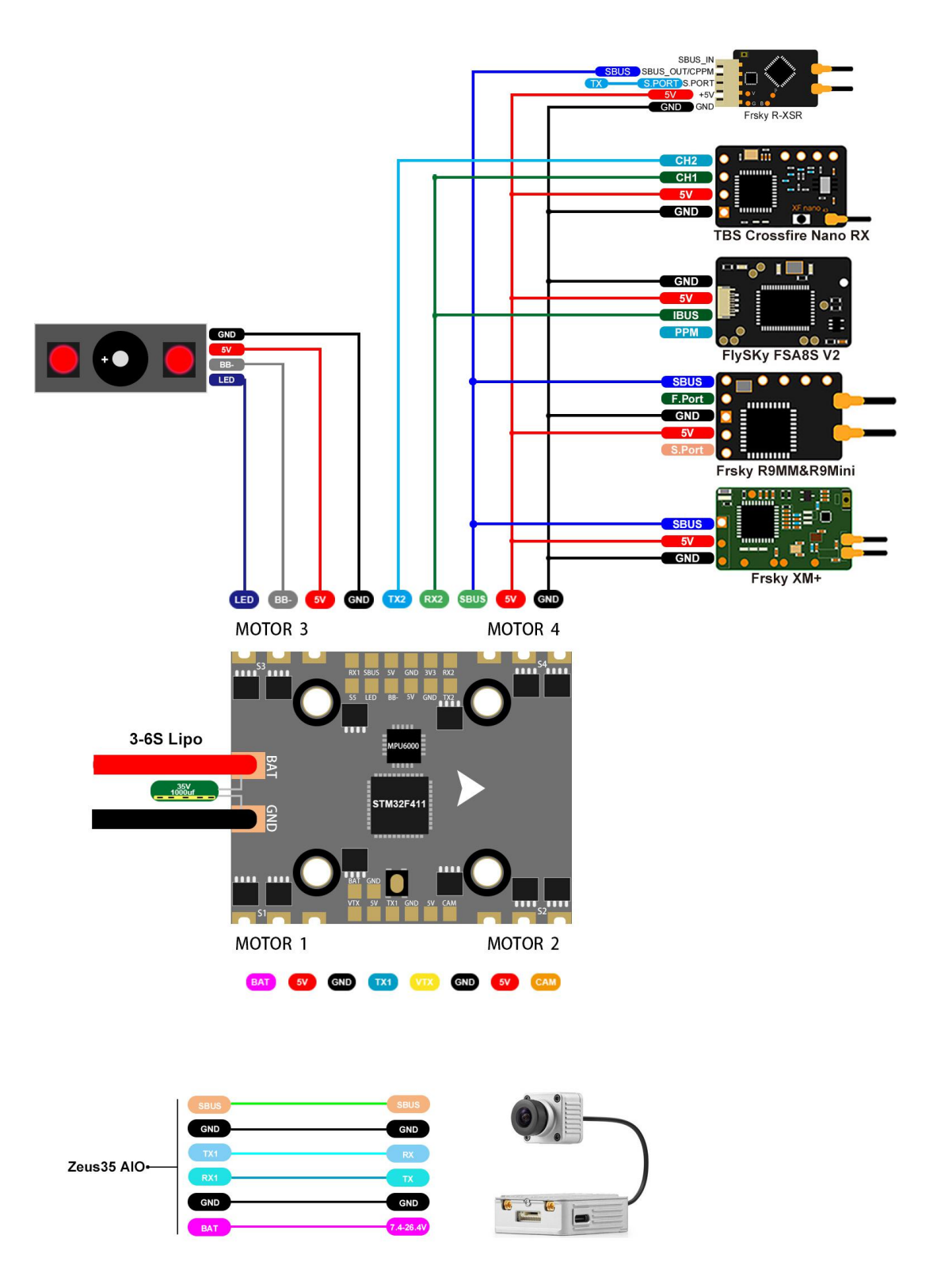

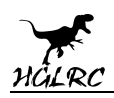

# **3.Check the flight control drive**

1. Long Press BOOT buttons.connect USB.The system automatically

install the driver

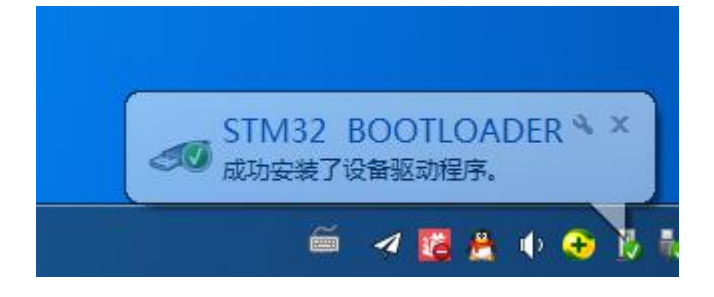

2.Driver cannot be installed, please download ImpulseRC\_Driver\_Fixer

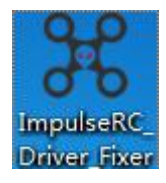

3.Double-click on the run(Plug in the flight controller to automatically

install the driver)

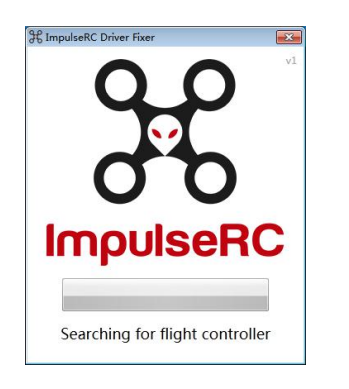

4.open betaflight configurator  $\mathcal{F}$  **EXTAFLIGHT**, enter DFU mode **OP** DFU ٥ Connect Auto-Connect

**www.hglrc.com**

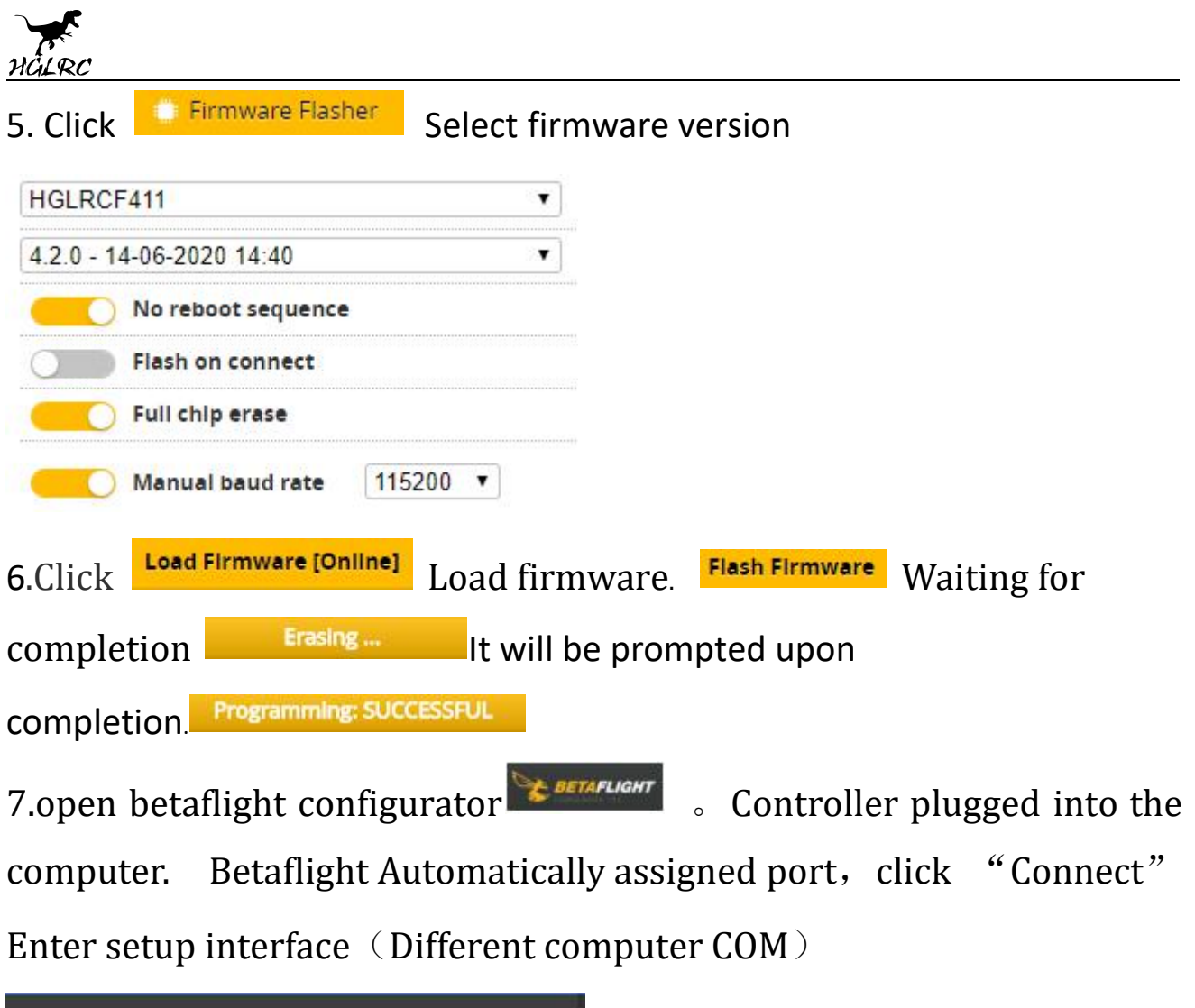

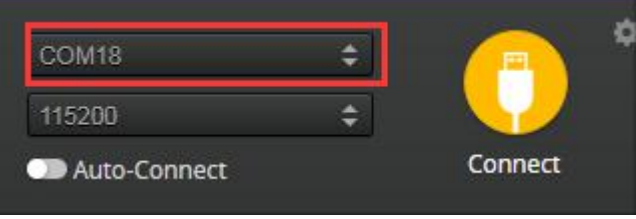

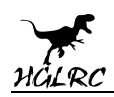

## **4.Calibration accelerometer**

1. Put the aircraft horizontal and click "Reset Z axis"

Click again Calibrate Accelerometer

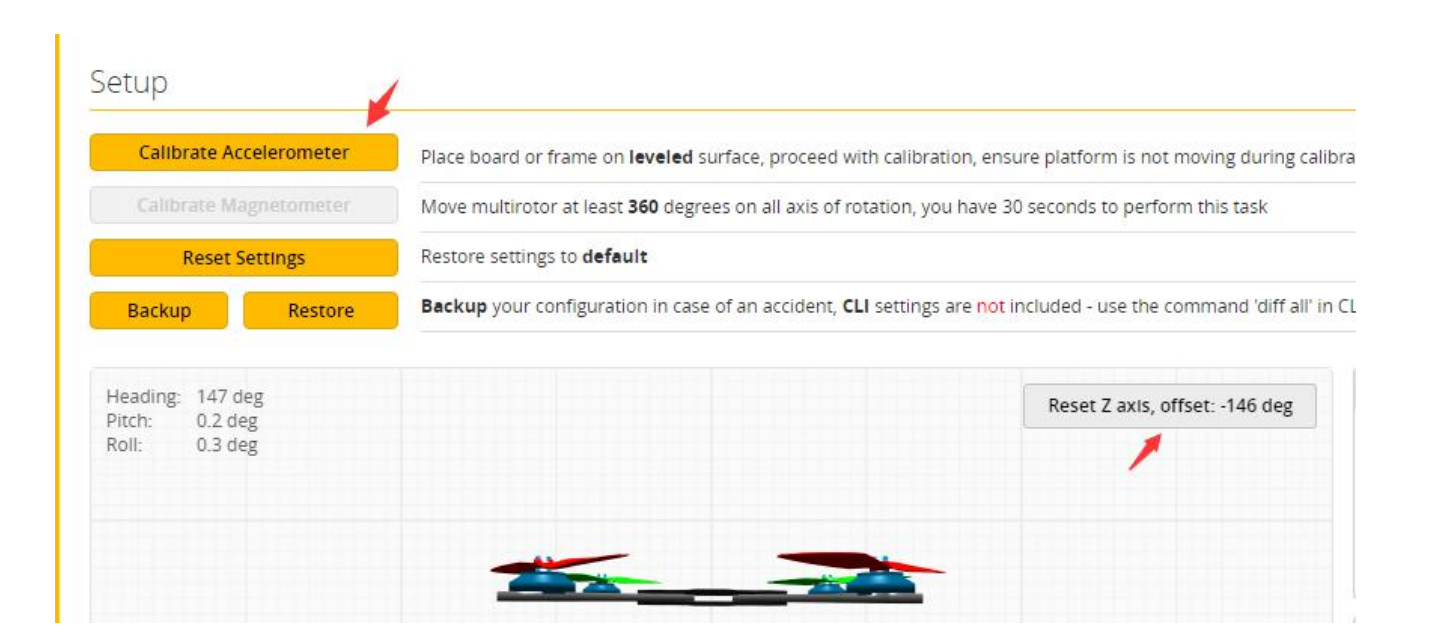

# **5.URAT serial port use**

### URAT1 uses VTX image transmission

#### UART2 uses receiver telemetry

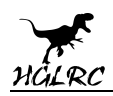

# **6.Select aircraft model**

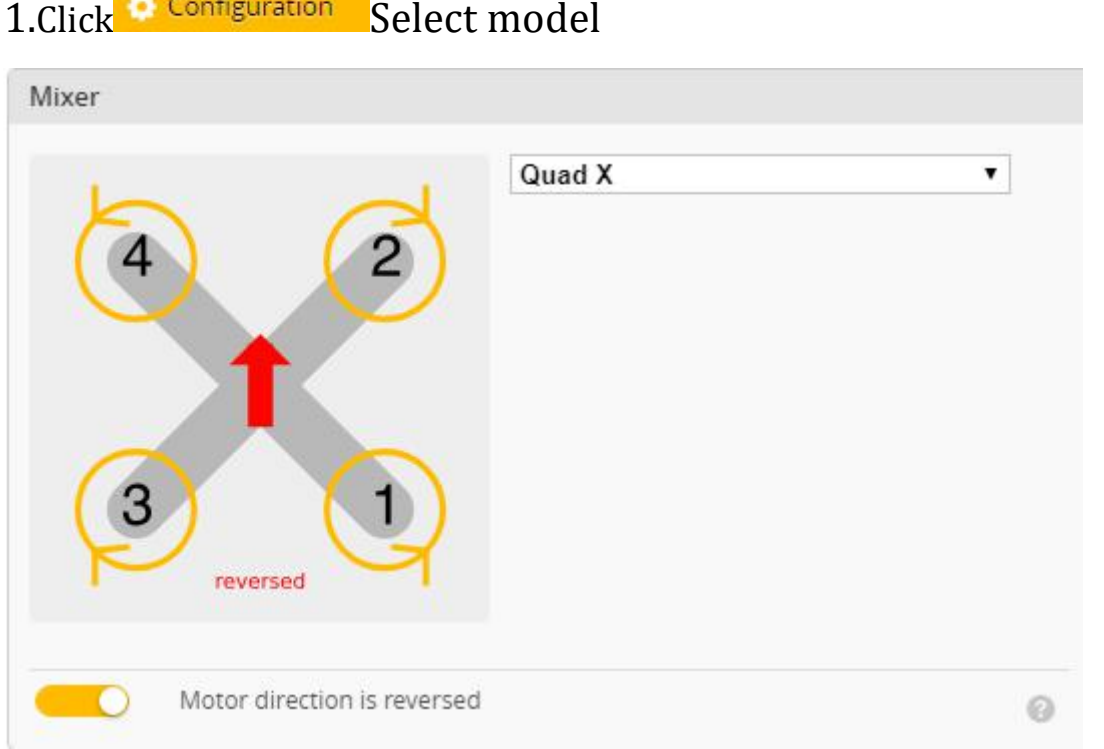

### 2.Click Motors Click "I understand the risks" Push Master to check motor

#### steering "Master" Steering can be changed at BLHeliSuite

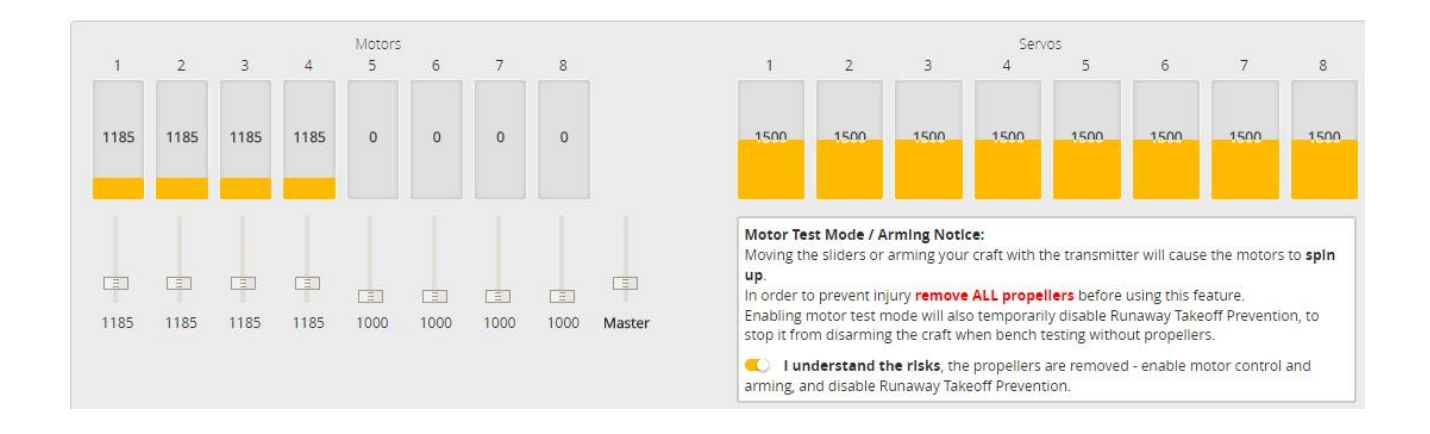

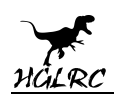

# **7.Choose ESC protocol**

1.Choose the right ESC protocol, the optional universal protocol

### DSHOT600.

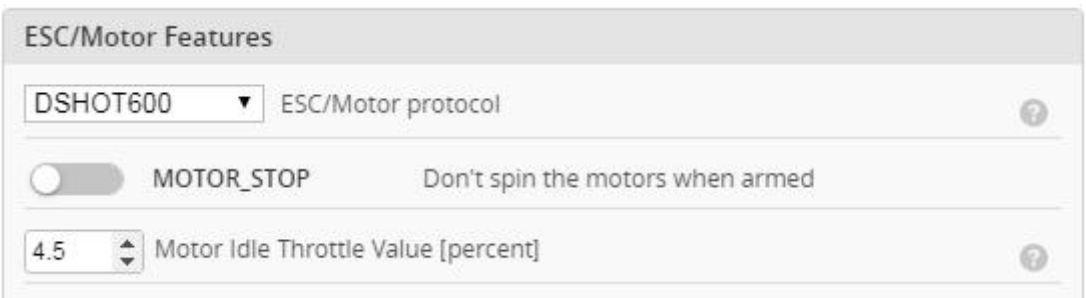

## **8.Voltage parameters setting**

### 1.Click<sup>I D</sup> Power & Battery Setting parameters

Power & Battery

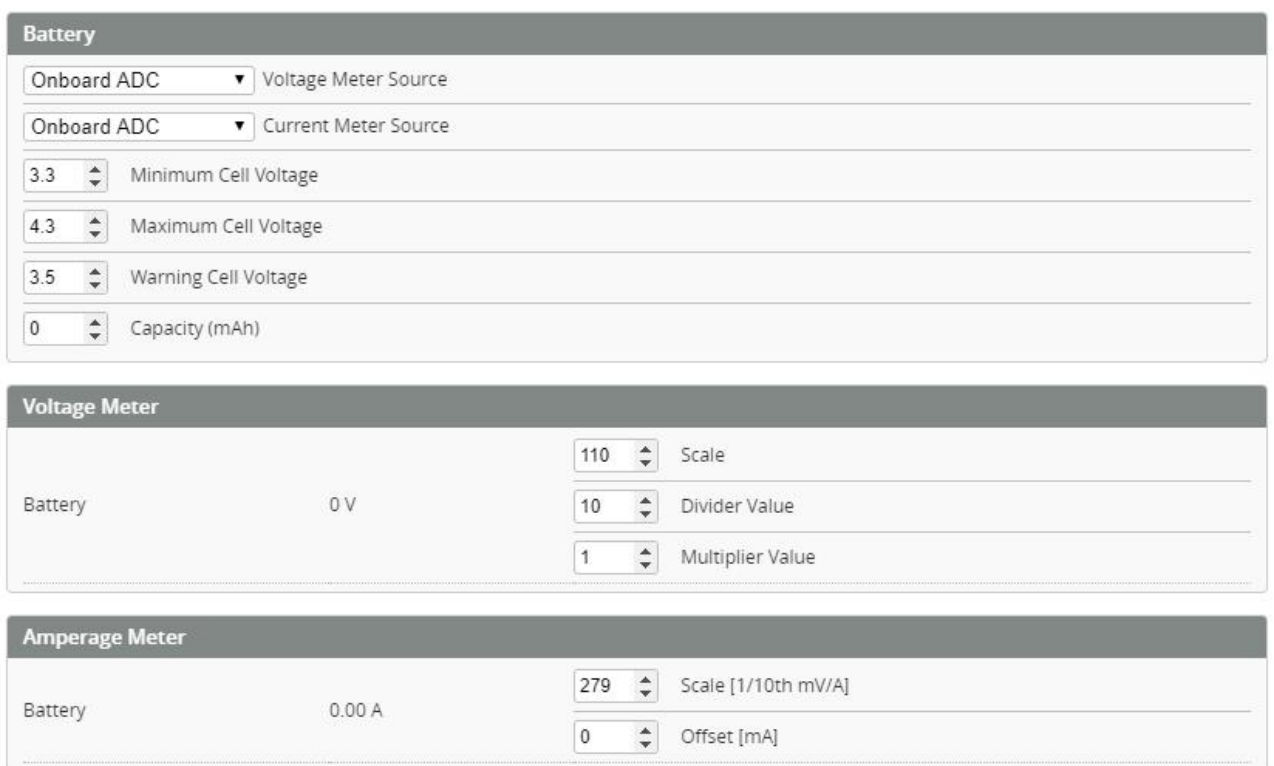

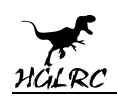

# **9.Setting up the receiver**

1.Receiver connection diagram

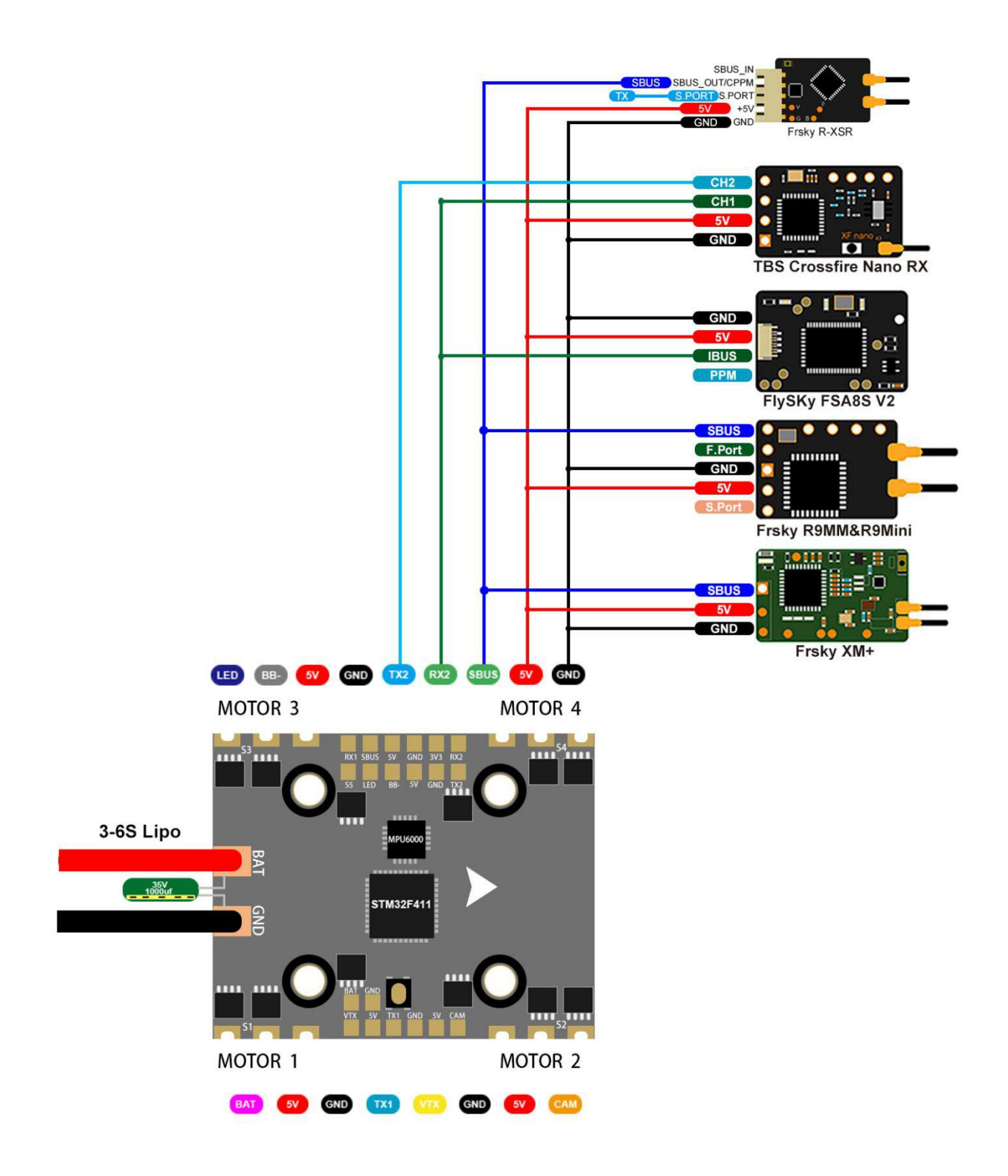

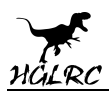

### 2.Click **Ports** have found "UART2" Open (SBUS) the receiver serial port

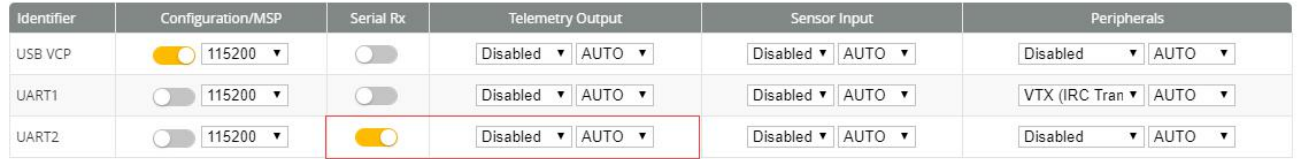

### 3.Open (i.BUS/DSMX) receiver serial port

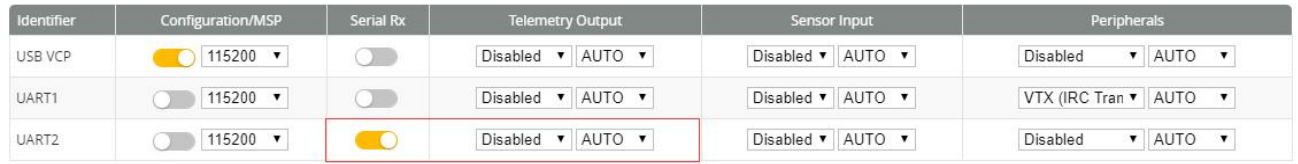

### 4.Set the SBUS receiver

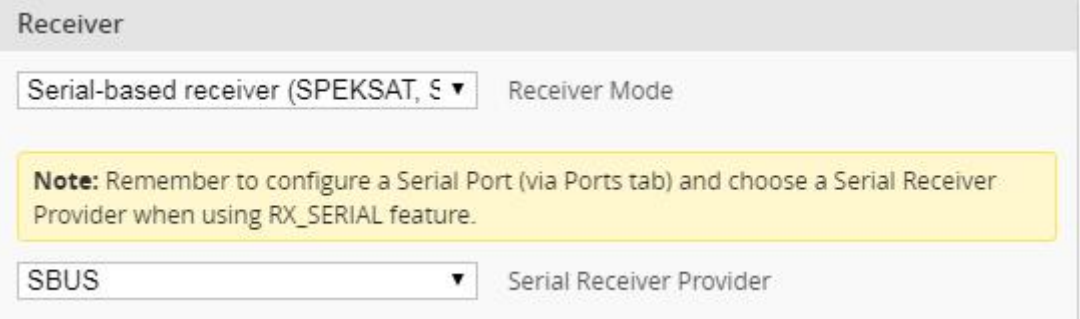

### 5.Set the i.BUS receiver

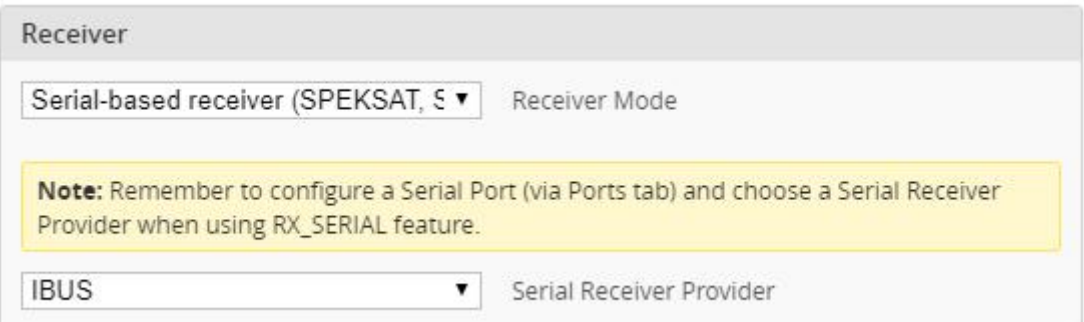

### 6.Set the DSMX receiver

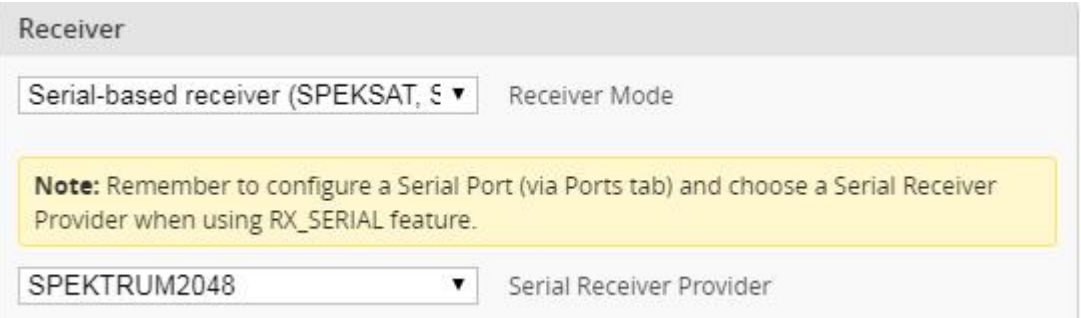

**www.hglrc.com**

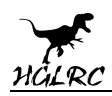

# **10.Check receiver signal**

1.Click <sup>de Receiver</sup> Check the remote control output signal

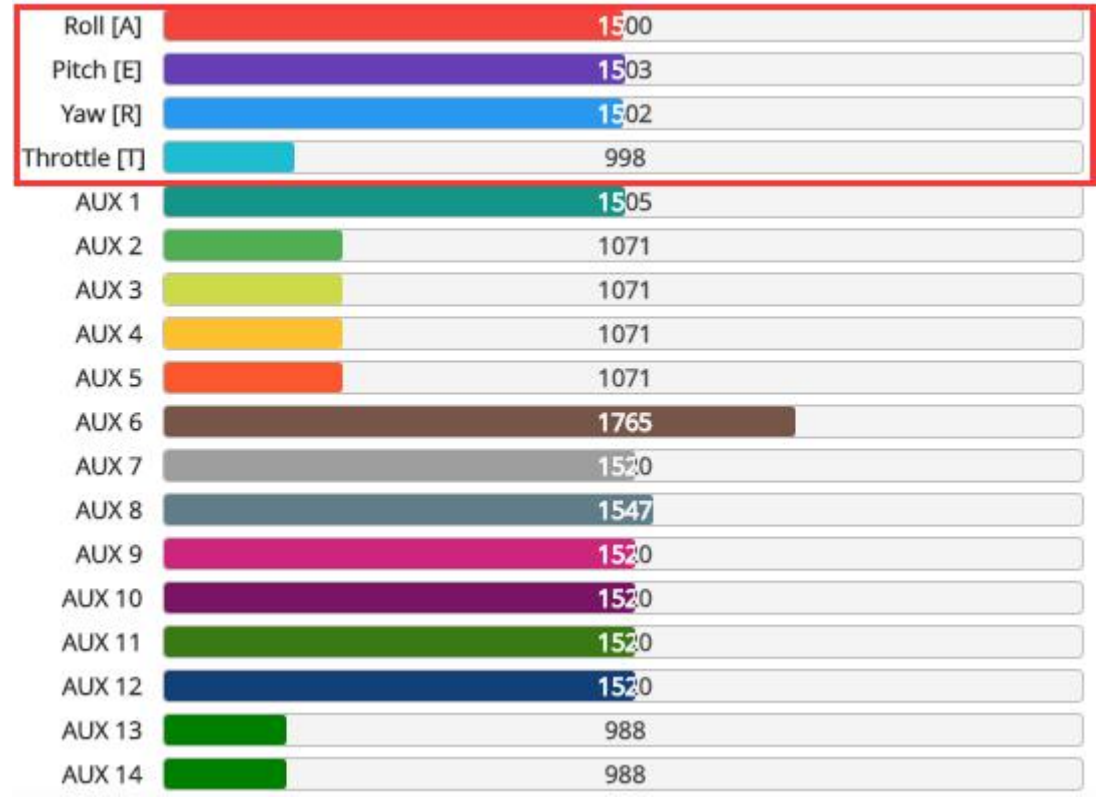

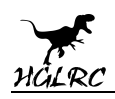

# **11.VTX serial port use. VTX uses OSD smart audio**

1.VTX connection diagram

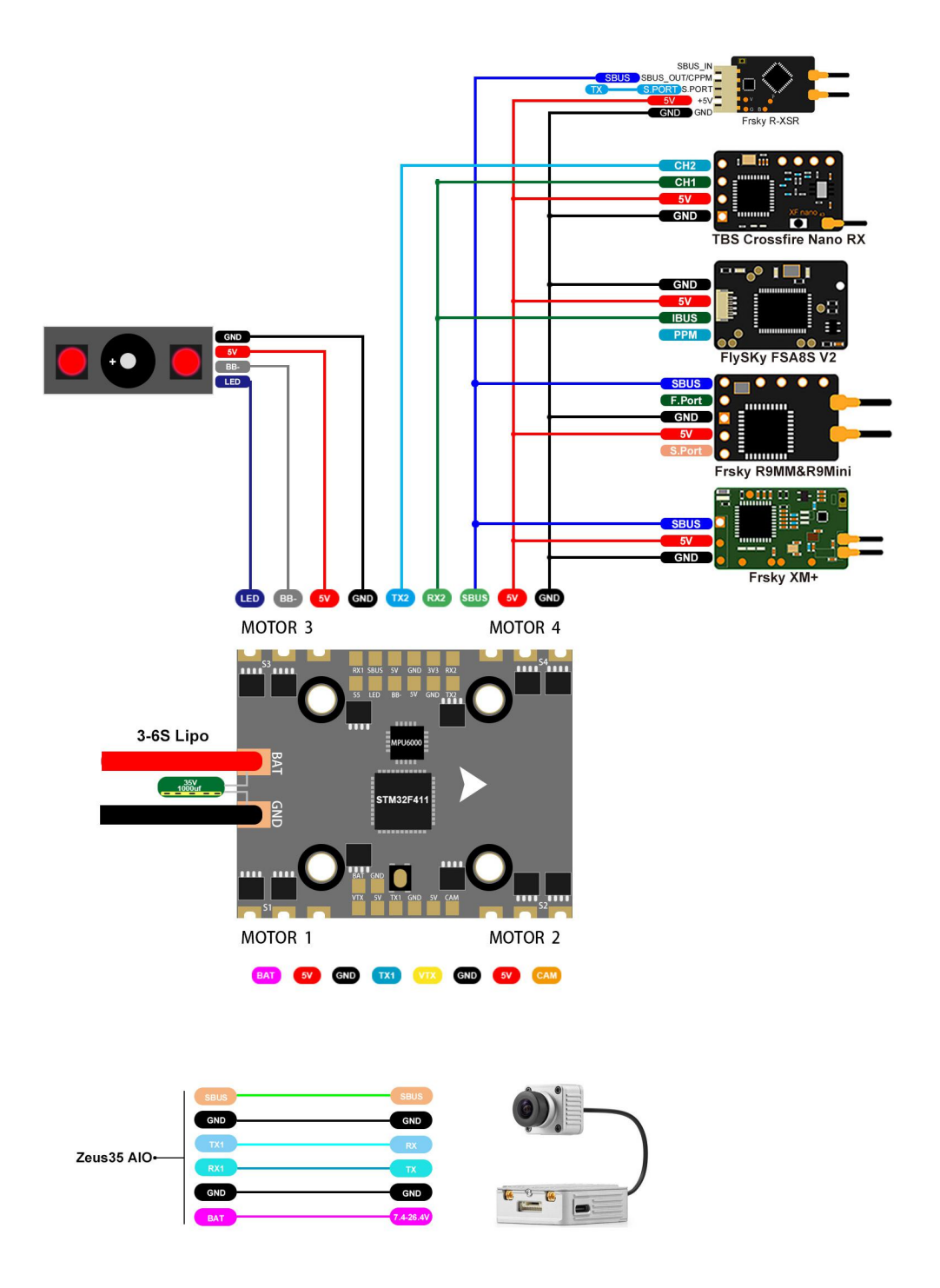

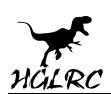

2.VTX serial port opens. The protocol is selected according to its own VTX

#### protocol.

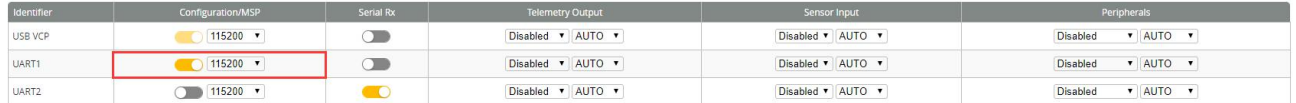

# **12.Select flight mode startup mode**

1. Click **E** Modes set up the function of remote control switch across the

channel (below are for reference only)

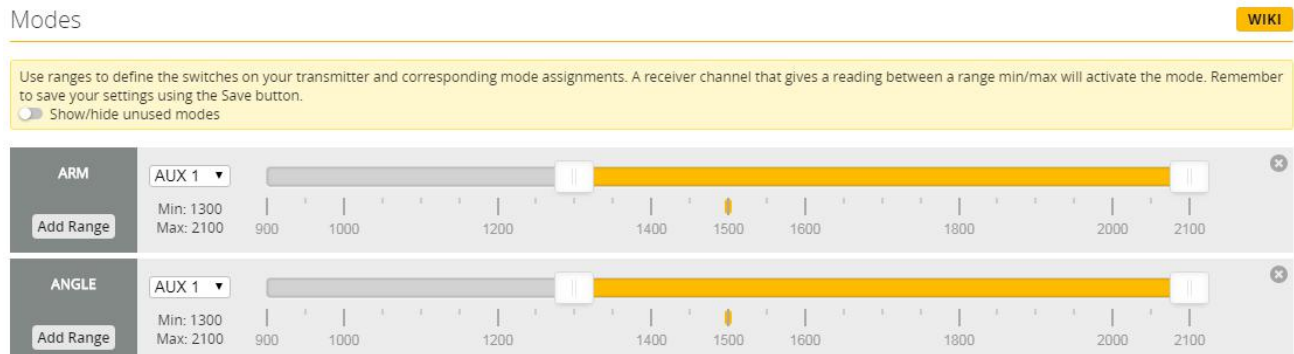

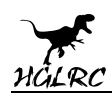

### **13.LED settings**

### 1. Click **Configuration** Turn on LED support

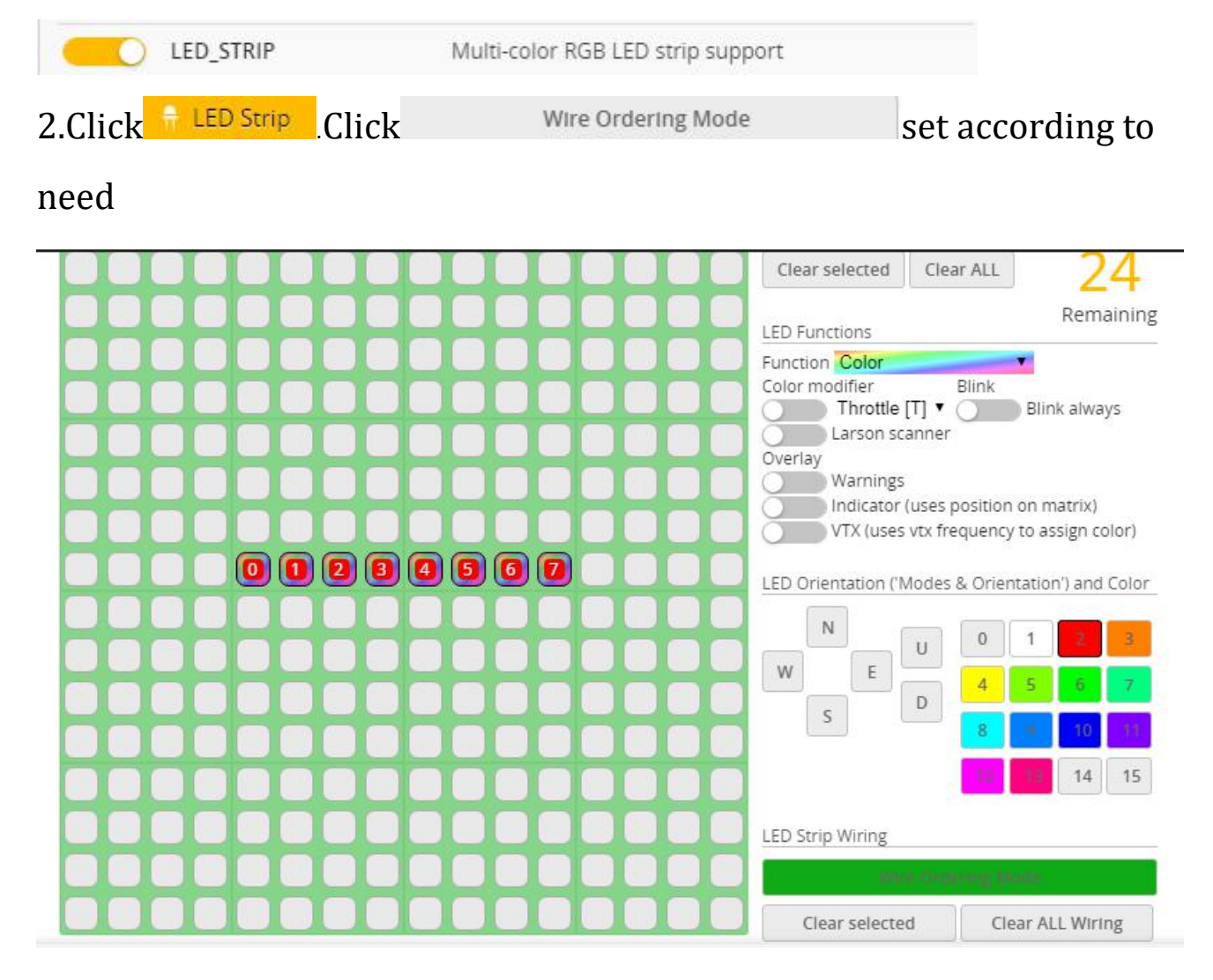

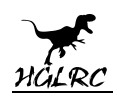

# **14.Troubleshooting**

### **Warning:**

Please read the cautions as follows, otherwise stability of your flight

controller cannot be ensured, your flight controller will even get damaged.

- Keep focus on the polarity. Check carefully before power supply.
- Cut off the power when you connect, plug and pull anything.
- The refresh rate of PID and Gyroscope is up to 8K/8K.

### **after sales question:**

1. After receiving the goods, it is found that the product can not be used normally. If the return to the factory is a quality problem, the repair service will be provided free of charge.

2. If the product is damaged due to improper operation, the repair service may be provided under the condition that the inspection can be repaired. 3. For domestic customers, please contact the after-sales service personnel. For overseas customers, please contact the official website for after-sales service.

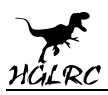

### **Product daily problems**

### 1. When plugged in the battery, the aircraft does not pass the self-test

#### without "BBB" sound. There is only one sound.

Please check if the ESC agreement is correct

#### 2.The spin of the aircraft keeps spinning

- 1. Please check if the propeller is correct
- 2. Please check if the motor direction is correct